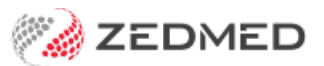

## Attendance Report

Last Modified on 17/04/2024 10:45 am AEST

The Attendance Report shows patients seen by a doctor and includes their billed items and whether the invoices were paid. It can be used for doctors to check, and as a statement of daily activity for locums and employee doctors.

## Using the report

While it is a useful report for quickly checking daily activity, it shouldn't be used to calculate income or accounting purposes. The best report for those scenarios is the [Transaction/](https://zedmed.knowledgeowl.com/help/transaction-gst-report) GST Report.

An attendance is a single patient/doctor encounter that may generate one or more invoices. The Attendance Report will show one encounter but may have 4 billing items, but the Transaction Report/GST Report will show 4 invoices. More than one attendance record may exist for one day as a result of a second, distinct patient/doctor encounter created using the Attendance Form.

If the Arrival Time for the patient's attendance is shown as 6.00 am, this is because the bill was created through Patient Details/Bill (not Waiting Room/Bill), and the Attendance Form was not used to record the specific arrival time. The invoice that was created using Patient Details/Bill automatically creates an Attendance report record, but sets the time to 6.00 am.

## Opening the report

To open the Attendance Report:

- 1. Go to Zedmed's **Reception** tab.
- 2. Select **Daily Reports > Attendances**.
	- The **Attendance Reports** screen will open.
- 3. Select the required **Style**, **Data** and **Criteria**.

Notable selections:

- Use the **Criteria Group by Treating Doctor** or **Treating Doctor** to produce reports delimited for individual doctors.
- If the **New Page on Group By**field is ticked, each doctor's entry will start on a new page.
- The **Referral Doctor Criteria** can be used to list all attendances for patients referred by individual referring doctors.
- The **Patient Criteria** can be used to list all attendances for a patient grouped by the**Treating Doctors**.
- The **Filter** option can be used to select only those attendances, within a date range, that have not yet been billed.
- 4. Select **Print**to print out the report or **Screen** open it. The **Screen** view has print and save menu options.

**Export** will export the data to a CSV file.

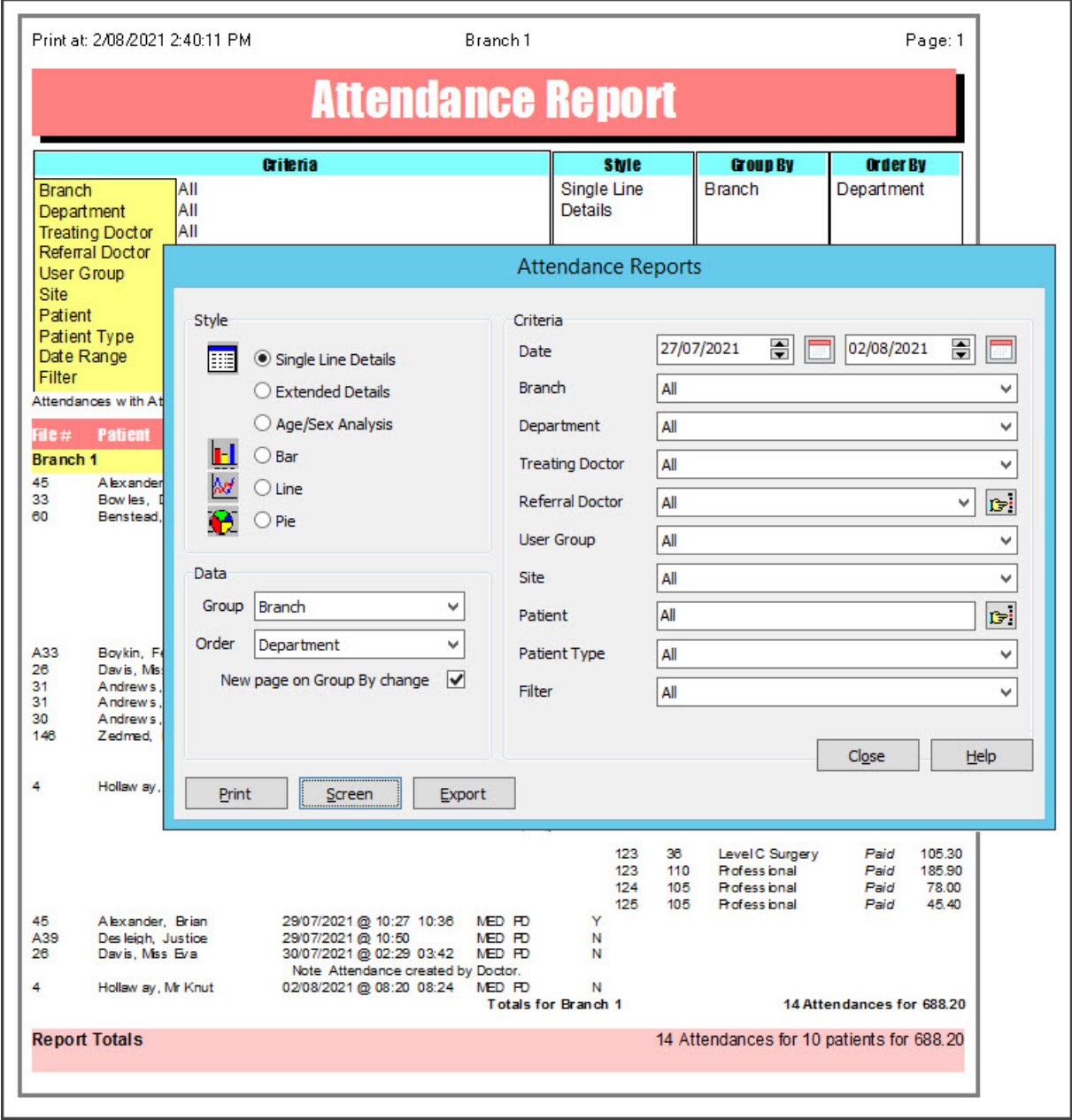